## **Painless Registrations: Using One-Step for quick and easy travel registrations**

January 2015 Risk Summit Chelsey Smithey

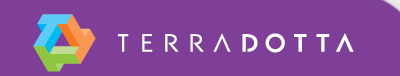

## **How do I build a OneStep Form?**

- 1. Create Program
- 2. Enable OneStep
- 3. Build a Question Item
- 4. Build Questionnaire
- 5. Check Application Cycle

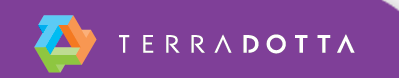

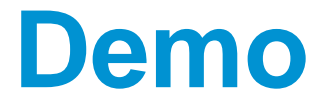

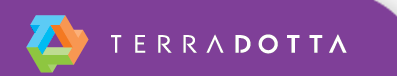

## **Which Program Types allow OneStep forms?**

- Risk Management
- **Program Enrollment**
- **Travel Registration**
- Outgoing with SideTrip and OneStep

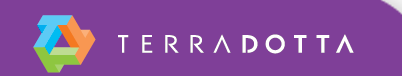

## **Does the Program Type impact how the OneStep form looks?**

- Risk Management program type allows for the registrant to provide the dates and locations of their trip.
- **Program Enrollment strictly gathers information.** Does not have an itinerary record.
- **Travel Registration uses itinerary records and** can gather more information

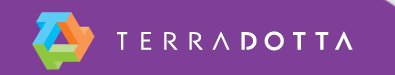

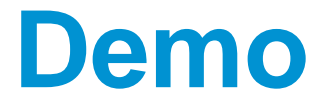

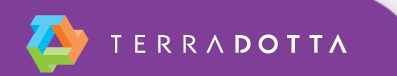